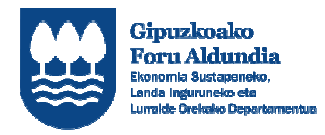

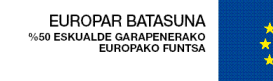

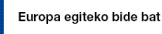

## EKONOMIA SUSTATZEKO ZUZENDARITZA

1.- ZURE GAKOEKIN SARTU APLIKATIBOAN: http://sustapena.gipuzkoa.eus/kudeaketa

2.- "NIRE PROIEKTUAK" AUKERATU

JARDUERA: TXEKINTEK EGOERA: ONARTUTA

3.- KLIKATU: "AUKERAK" eta aukeratu "PROIEKTUA IKUSI"

4.- AUKERATU:" BUKAERAKO ZIURTAGIRIA"

5.- BUKAERAKO ZIURTAGIRIEN ATAL GUZTIAK OSATU ETA DOKUMENTUAK ERANTSI

**6.- ESKAERA BIDALI**